# • Introduction to the 9S12 Microcontroller

- Huang, Sections 1.4, 1.5
- CPU 12 Reference Manual, Sections 2.1-2.2
  - o 68HC12 Address Space
  - 。 68HC12 ALU
  - o 68HC12 Programming Model
  - Some 9S12 Instructions Needed for <u>Lab 1</u>
  - o A Simple Assembly Language Program
  - o Assembling an Assembly Language Program

# MC9S12 Address Space

- MC9S12 has 16 address lines
- MC9S12 can address 2<sup>16</sup> distinct locations
- For MC9S12, each location holds one byte (eight bits)
- MC9S12 can address 2<sup>16</sup> bytes
- $2^{16}$  = 65536
- $2^{16} = 2^6 \times 2^{10} = 64 \times 1024 = 64 \text{ KB}$
- $(1K = 2^{10} = 1024)$
- MC9S12 can address 64 KB
- Lowest address:  $000000000000000_2 = 0000_{16} = 0_{10}$
- Highest address:  $11111111111111111_2 = FFFF_{16} = 65535_{10}$

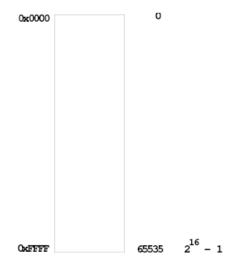

## **MEMORY TYPES**

RAM: Random Access Memory (can read and write) ROM: Read Only Memory (programmed at factory)

PROM: Programmable Read Only Memory

(Program once at site)

EPROM: Erasable Programmable Read Only Memory

(Program at site, can erase using UV light and reprogram) EEPROM: Electrically Erasable Programmable Read Only Memory (Program and erase using voltage rather than UV light)

MC9S12 has: 12 KB RAM

3 KB EEPROM

256 KB Flash EEPROM (Can access 48 KB at a time)

MC9S12 Address Space 0x00000Registers 1 K Bytes 0x03FF 0x0400Uær 3 K Bytes EEPROM OxOFFF 0x1000User RAM 11 K Bytes 0x3BFF 0x3C00 D-Bug 12 RAM 1 K Bytes 0x3FFF0x4000Banked 16k Bytes Flash EEPROM 0x7FFF0x8000D-Bug 12 32k Bytes Flash EEPROM OxFFFF

MC9S12 ALU

- Arithmetic Logic Unit (ALU) is where instructions are executed.
- Examples of instructions are arithmetic (add, subtract), logical (bitwise AND, bitwise OR), and comparison.
- MC9S12 has two 8-bit registers for executing instructions. These registers are called A and B.
- For example, the MC9S12 can add the 8-bit number stored in B to the eight-bit number stored in A using the instruction ABA (add B to A):

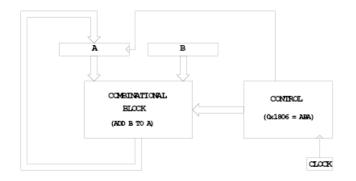

When the control unit sees the sixteen-bit number 0x1806, it tells the ALU to add B to A, and store the result into A.

# MC9S12 Programming Model

- A Programming Model details the registers in the ALU and control unit which a programmer needs to know about to program a microprocessor.
- Registers A and B are part of the programming model. Some instructions treat A and B as a sixteen-bit register called D for such things as adding two sixteen-bit numbers. Note that D is the same as A and B.

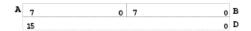

- The MC9S12 can work with 8-bit numbers (bytes) and 16-bit numbers (words).
- The size of word the MC9S12 uses depends on the instruction. For example, the instruction LDAA (Load Accumulator A) puts a byte into A, and LDD (Load Double Accumulator) puts a word into D.
- The MC9S12 has a sixteen-bit register which tells the control unit which instruction to execute. This is called the Program Counter (PC). The number in PC is the address of the next instruction the MC9S12 will execute.
- The MC9S12 has an eight-bit register which tells the MC9S12 about the state of the ALU. This register is called the Condition Code Register (CCR). For example, one bit (C) tells the MC9S12 whether the last instruction executed generated a carry. Another bit (Z) tells the MC9S12 whether the result of the last instruction was zero. The N bit tells whether the last instruction executed generated a negative result.
- There are three other 16-bit registers X, Y, SP which we will discuss later.

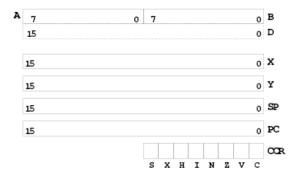

#### Some MC9S12 Instructions Needed for Lab 1

LDAA address puts the byte contained in memory at address into A STAA address puts the byte contained in A into memory at an address CLRA Clear A (0 -> A) INCA Add 1 to A ((A) + 1 -> A) ABA Add B to A, store the result in A ASRA Shift A right by one bit (keep the MSB the same)

This divides a signed byte by 2
LSRA Shift A right by one bit (put 0 into MSB)
This divides an unsigned byte by 2
NEGA Negate A (-(A) -> A)
TAB Transfer A to B ((A) -> B)
SWI Software Interrupt (Used to end all our MC9S12 programs)

# A Simple MC9S12 Program

• All programs and data must be placed in memory between address 0x1000 and 0x3BFF. For our short programs we will put the first instruction at 0x1000, and the first data byte at 0x2000

• Consider the following program:

ldaa \$2000 ; Put contents of memory at 0x2000 into A

inca ; Add one to A

staa \$2001 ; Store the result into memory at 0x2001

swi ; End program

• If the first instruction is at address 0x1000, the following bytes in memory will tell the MC9S12 to execute the above program:

| Address | Value | Instruction |
|---------|-------|-------------|
| 0x1000  | B6    | ldaa \$2000 |
| 0x1001  | 20    |             |
| 0x1002  | 00    |             |
| 0x1003  | 42    | inca        |
| 0x1004  | 7A    | staa \$2001 |
| 0x1005  | 20    |             |
| 0x1006  | 01    |             |
| 0x1007  | 3F    | swi         |

• If the contents of address 0x2000 were 0xA2, the program would put an 0xA3 into address 0x2001.

## A Simple Assembly Language Program.

- It is difficult for humans to remember the numbers (*op codes*) for computer instructions. It is also hard for us to keep track of the addresses of numerous data values. Instead we use words called *mnemonics* to represent instructions, and *labels* to represent addresses, and let a computer programmer called <u>an assembler</u> to convert our program to binary numbers (machine code).
- Here is an assembly language program to implement the previous program:

prog equ \$1000 ; Start program at 0x1000 data equ \$2000 ; Data value at 0x2000 org prog

ldaa input inca

staa result swi

org data ; Start of data

input: dc.b \$A2 result: ds.b 1

- We would put this code into a file and give it a name, such as test.s
- Note that equ, org, dc.b and ds.b (define constant byte and define storage byte) are not instructions for the MC9S12 but are directives to the assembler which make it possible for us to write assembly language programs. They are called *assembler directives* or *psuedo-ops*. For example the psuedo-op org tells the assembler that the starting address (origin) of our program should be 0x1000.

## **Assembling an Assembly Language Program**

- A computer program called an assembler can convert an assembly language program into machine code.
- The assembler we use in class is a free compiler from Motorola.
- The easiest way to assemble it is to use the freeware IDE AsmIDE, as discussed in Lab 1 and in Huang.
- The assembler will produce a file called test.lst, which shows the machine code generated.

```
as12, an absolute assembler for Motorola MCU's, version 1.2e
1000
                       prog equ $1000 ; Start program 1000
2000
                       data equ $2000; Data value 2000
1000
                             org prog
1000 b6 20 00
                             ldaa input
1003 42
                             inca
1004 7a 20 01
                             staa result
1007 3f
                             swi
2000
                            org data
2000 a2
                      input: dc.b $A2
2001
                       result: ds.b 1
Executed: Fri Jan 05 16:44:31 2007
Total cycles: 23, Total bytes: 9
Total errors: 0, Total warnings: 0
```

This will produce a file called test.s19 which we can load into the MC9S12.

```
S010000046696C653A20746573742E730AAA
S10B1000B62000427A20013FF2
S1042000A239
S9030000FC
```

– The first line of the S19 file starts with a S0: the S0 indicates that it is the first line.

- The last line of the S19 file starts with a S9: the S9 indicates that it is the last line.
- The other lines begin with a S1: the S1 indicates these lines are data to be loaded into the MC9S12 memory.
- On the second line, the S1 if followed by a 0B. This tells the loader that there this line has 11 (0x0B) bytes of data follow.
- The count 0B is followed by 1000. This tells the loader that the data (program) should be put into memory starting with address 0x1000.
- The next 16 hex numbers B62000427A20013F are the 8 bytes to be loaded into memory. You should be able to find these bytes in the test.lst file.
- The last two hex numbers, 0xF2, is a one byte checksum, which the loader can use to make sure the data was loaded correctly.

## How to check memory contents using DBug12

 Open AsmIDE and type help in the command line. It will give a list of valid commands that are helpful for checking registers and memory contents.

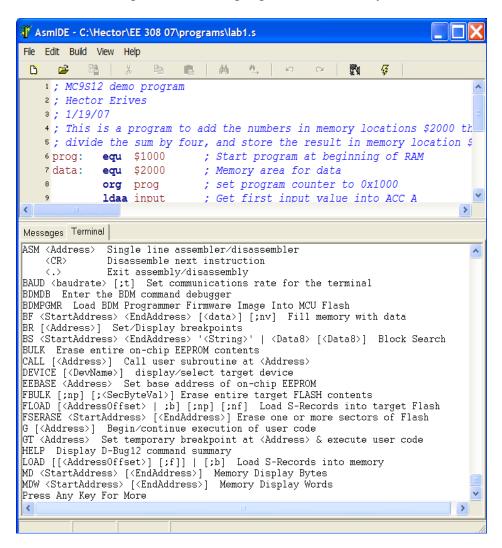